## **TUTORIAL GENITORI**

## **prenotazione dei colloqui generali in modalità online**

Cari genitori,

anche quest'anno i colloqui si svolgeranno a distanza. In particolare, come programmato ad inizio anno, effettueremo i colloqui dopo le operazioni di scrutinio del primo periodo didattico.

La GSuite offre la possibilità, tramite l'ormai collaudato Calendar, di gestire i colloqui per appuntamento in modo abbastanza semplice.

**ATTENZIONE**: per effettuare tutte le operazioni descritte di seguito si consiglia di **disconnettersi da tutti gli account Google** e effettuare l'accesso con solo l'account **istitutobusinco.edu.it** o, in alternativa, utilizzare **una finestra anonima o una finestra di navigazione in incognito**

Come genitori, riceverete nella vostra casella di posta casella di posta [@istitutobusinco.edu.it](mailto:cognome.nome@istitutocomprensivojerzu.edu.it) una mail proveniente da ognuno degli insegnanti di vostro figlio. Aprendo la mail troverete un link a Calendar da cliccare. Il link ha un formato molto lungo tipo:

https://www.google.com/url?q=https://calendar.google.com/calendar/u/0/selfsched?sstoken%3DUUY4N.. (vedi Figura 1).

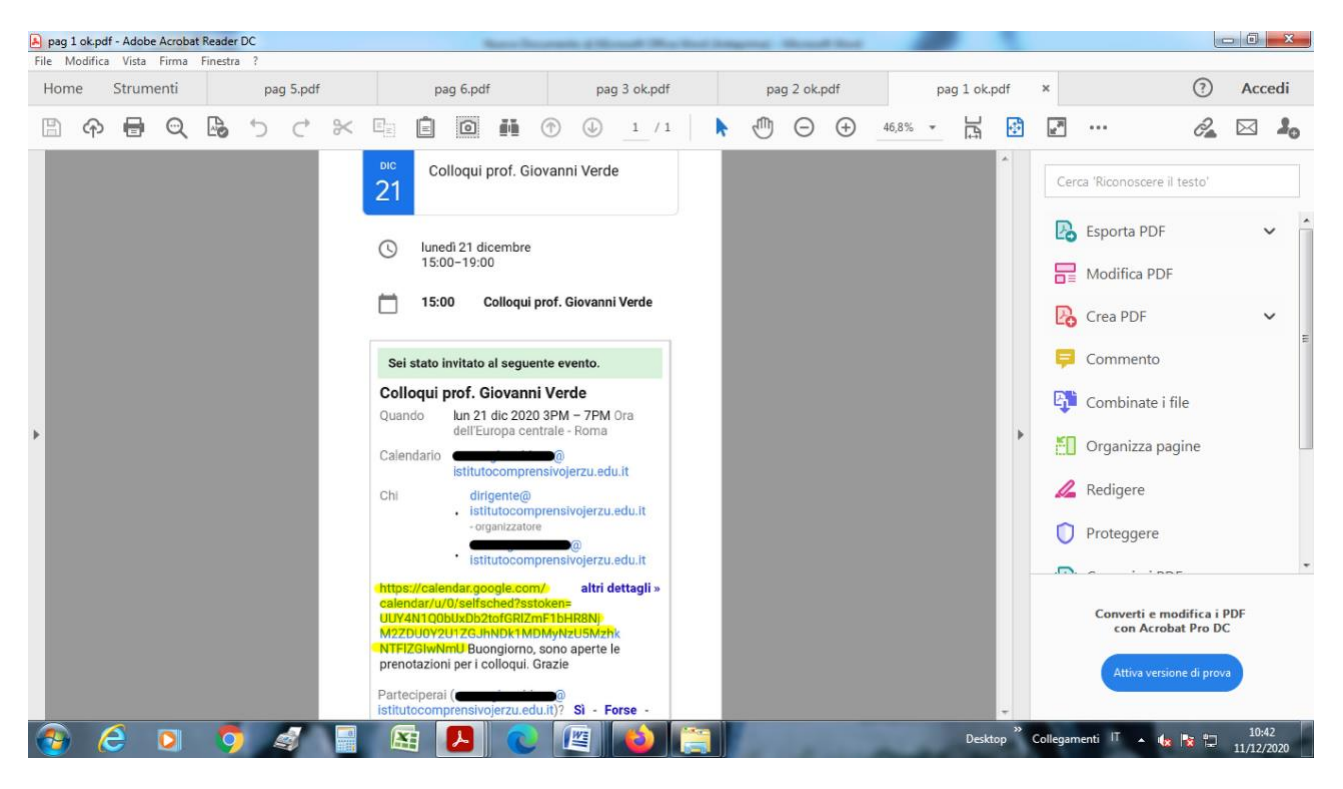

*Figura 1*

Il link vi porterà al Calendar dell'insegnante. Scorrendo con i pulsanti in alto a sinistra, arrivate fino al giorno fissato per i colloqui - 20 dicembre. (vedi Figura 2)

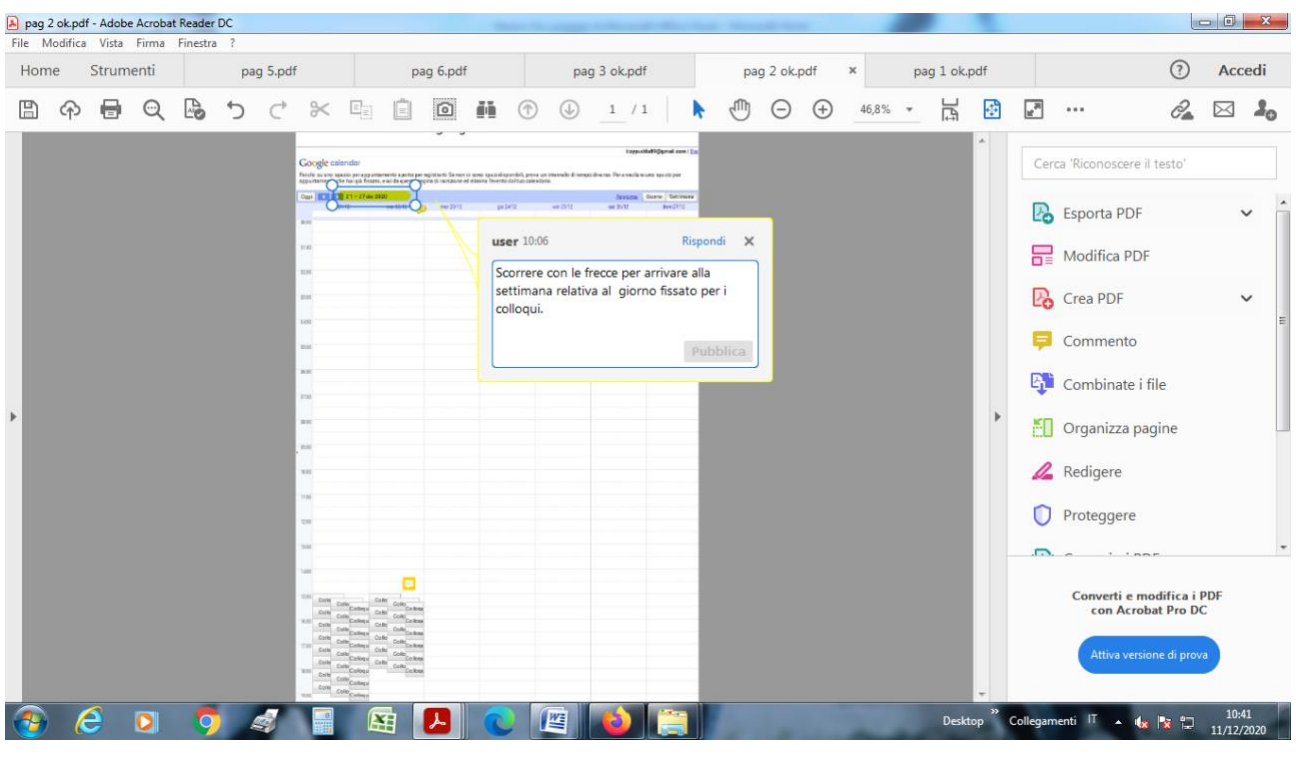

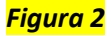

Per il giorno dei colloqui troverete degli spazi con un orario già preimpostato. Passando sopra gli spazi con il mouse, si visualizzeranno gli orari. Scegliete quello che preferite **cliccando tra quelli disponibili**. – **ATTENZIONE**: ogni docente ha ipotizzato una durata massima del colloquio, è importante stare nei tempi. (vedi Figura 3)

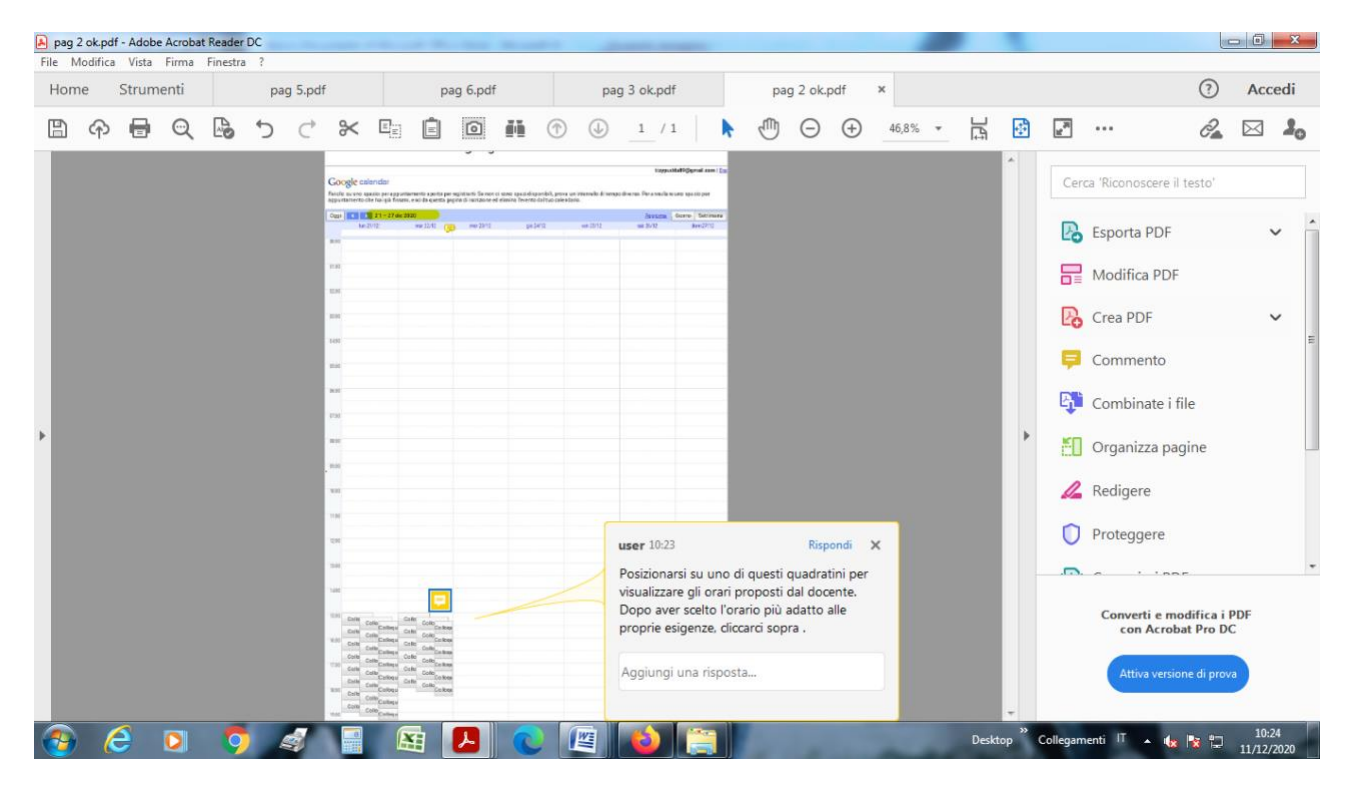

*Figura 3*

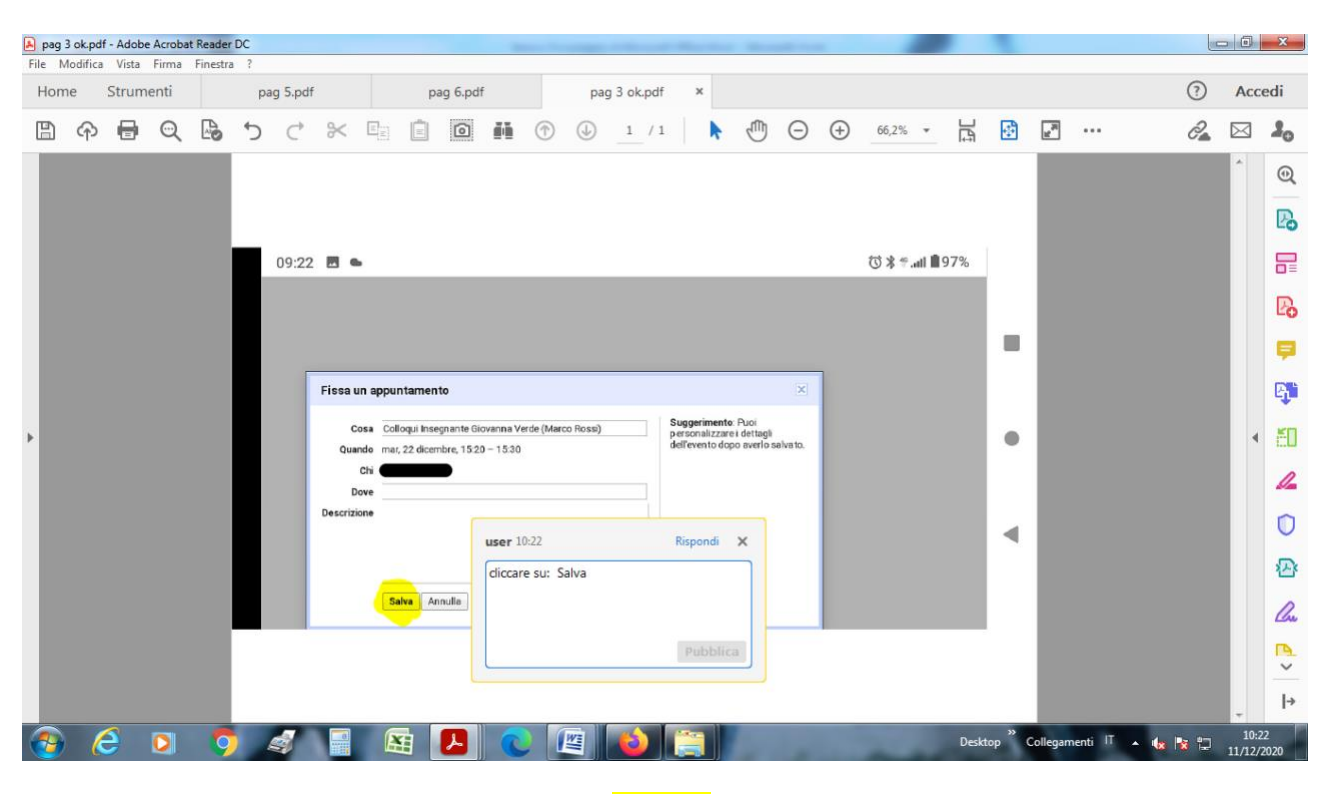

Cliccate su "Salva" per effettuare la prenotazione. L'appuntamento verrà memorizzato (vedi Figure 4 e 5).

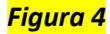

| pag 4.pdf - Adobe Acrobat Reader DC           |                                                                                         |           |              |              |   |                       |               |                           |   |                 |    |              |                |     |       | $-6 - x$ |         |                            |                                                   |  |                  |  |   |           |               |          |  |                                                                      |                     |                    |
|-----------------------------------------------|-----------------------------------------------------------------------------------------|-----------|--------------|--------------|---|-----------------------|---------------|---------------------------|---|-----------------|----|--------------|----------------|-----|-------|----------|---------|----------------------------|---------------------------------------------------|--|------------------|--|---|-----------|---------------|----------|--|----------------------------------------------------------------------|---------------------|--------------------|
| File Modifica Vista Firma Finestra ?          |                                                                                         |           |              |              |   |                       |               |                           |   |                 |    |              |                |     |       |          |         |                            |                                                   |  |                  |  |   |           |               |          |  |                                                                      |                     |                    |
| Home                                          |                                                                                         | Strumenti |              |              |   | pag 4.pdf<br>$\times$ |               |                           |   |                 |    |              |                |     |       |          |         |                            |                                                   |  |                  |  |   |           | $\odot$       | Accedi   |  |                                                                      |                     |                    |
| F                                             | क़                                                                                      | 0         | $\mathbb{Q}$ | $\mathbb{R}$ | ₻ | C                     | $\approx$     | $\mathbb{E}_{\mathbb{E}}$ | Ō | $\boxed{\odot}$ | šā | $^\circledR$ | $\circledcirc$ |     | 1 / 1 |          |         |                            | $\bullet \quad \oplus \quad \ominus \quad \oplus$ |  | $46,8\%$ $\star$ |  | 闫 | <b>ED</b> | $\frac{N}{2}$ | $\cdots$ |  | $\mathcal{C}_{\scriptscriptstyle{\blacksquare}}^{\!\!\!\!\!\!\!\!2}$ | $\bowtie$           | $\lambda_{\rm O}$  |
|                                               |                                                                                         |           |              |              |   |                       |               |                           |   |                 |    |              |                |     |       |          |         |                            |                                                   |  |                  |  |   |           |               |          |  |                                                                      |                     | $^{\circ}$         |
|                                               |                                                                                         |           |              |              |   |                       |               |                           |   |                 |    |              |                |     |       |          |         |                            |                                                   |  |                  |  |   |           |               |          |  |                                                                      |                     | P.                 |
|                                               |                                                                                         |           |              |              |   |                       |               |                           |   |                 |    |              |                |     |       |          |         |                            |                                                   |  |                  |  |   |           |               |          |  |                                                                      |                     | 最                  |
|                                               |                                                                                         |           |              |              |   |                       |               |                           |   |                 |    |              |                |     |       |          |         |                            |                                                   |  |                  |  |   |           |               |          |  |                                                                      |                     | $\mathbb{R}$       |
|                                               |                                                                                         |           |              |              |   |                       |               |                           |   |                 |    |              |                |     |       |          |         |                            |                                                   |  |                  |  |   |           |               |          |  |                                                                      |                     | Ş                  |
|                                               |                                                                                         |           |              |              |   |                       |               |                           |   |                 |    |              |                |     |       |          |         |                            |                                                   |  |                  |  |   |           |               |          |  |                                                                      |                     | 哪                  |
| $\mathbf{x}$<br>Fissa un appuntamento<br>$\,$ |                                                                                         |           |              |              |   |                       |               |                           |   |                 |    |              |                |     |       | ×.       | EO      |                            |                                                   |  |                  |  |   |           |               |          |  |                                                                      |                     |                    |
|                                               | L'appuntamento è stato salvato.<br>Visualizza/modifica in Google Calendar o rimani qui. |           |              |              |   |                       |               |                           |   |                 |    |              |                |     |       |          |         | $\mathscr{Q}_{\mathbf{a}}$ |                                                   |  |                  |  |   |           |               |          |  |                                                                      |                     |                    |
|                                               |                                                                                         |           |              |              |   |                       |               |                           |   |                 |    |              |                |     |       |          | $\circ$ |                            |                                                   |  |                  |  |   |           |               |          |  |                                                                      |                     |                    |
|                                               |                                                                                         |           |              |              |   |                       |               |                           |   |                 |    |              |                |     |       |          |         |                            |                                                   |  |                  |  |   |           |               |          |  |                                                                      |                     | ☎                  |
|                                               |                                                                                         |           |              |              |   |                       |               |                           |   |                 |    |              |                |     |       |          |         |                            |                                                   |  |                  |  |   |           |               |          |  |                                                                      |                     | lm                 |
|                                               |                                                                                         |           |              |              |   |                       |               |                           |   |                 |    |              |                |     |       |          |         |                            |                                                   |  |                  |  |   |           |               |          |  |                                                                      |                     | P.<br>$\checkmark$ |
|                                               |                                                                                         |           |              |              |   |                       |               |                           |   |                 |    |              |                |     |       |          |         |                            |                                                   |  |                  |  |   |           |               |          |  |                                                                      |                     | $\rightarrow$      |
|                                               |                                                                                         |           |              |              |   |                       |               |                           |   |                 |    |              |                |     |       |          |         |                            |                                                   |  |                  |  |   |           |               |          |  |                                                                      |                     |                    |
|                                               | e                                                                                       |           | $\bullet$    | $\bullet$    |   | <b>S</b>              | $\frac{a}{1}$ | 囯                         |   | ᄼ               |    |              | 四              | щ3. |       |          |         |                            |                                                   |  |                  |  |   |           |               |          |  | Desktop Collegamenti IT A 1 x 2                                      | 10:10<br>11/12/2020 |                    |

*Figura 5*

Il docente riceverà la vostra prenotazione e anche voi, sul vostro CALENDAR, troverete l'appuntamento con il link da utilizzare. Il giorno del colloquio (all'ora precedentemente prenotata) sarà sufficiente accedere su Calendar e cliccare su "Colloqui Insegnante ......." (per esempio 15.00-15.10) - (vedi Figura 6).

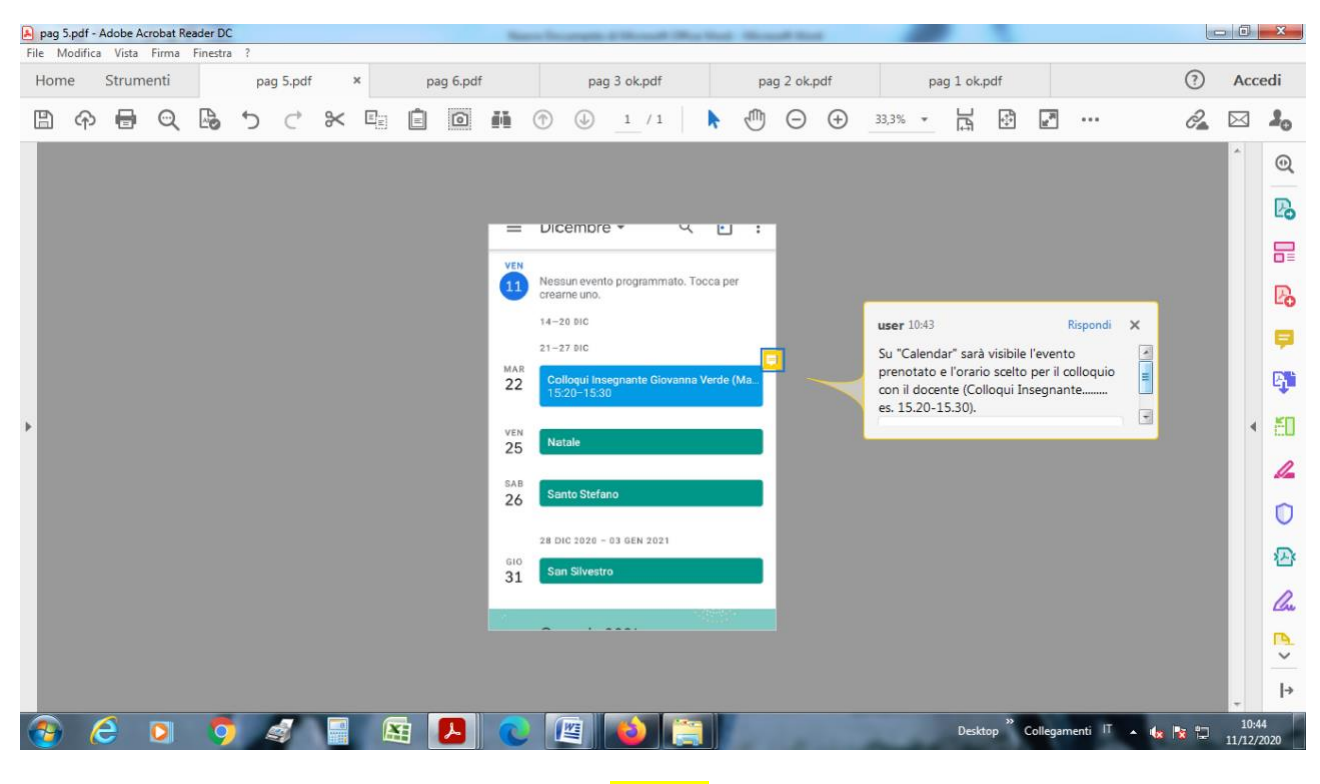

## *Figura 6*

Si aprirà un'ulteriore finestra, nella quale sarà sufficiente cliccare sul link scritto sotto la dicitura "Partecipa con Google Meet" (per esempio: meet.google.com/xfg-bemq-uuk). (vedi Figura 7)

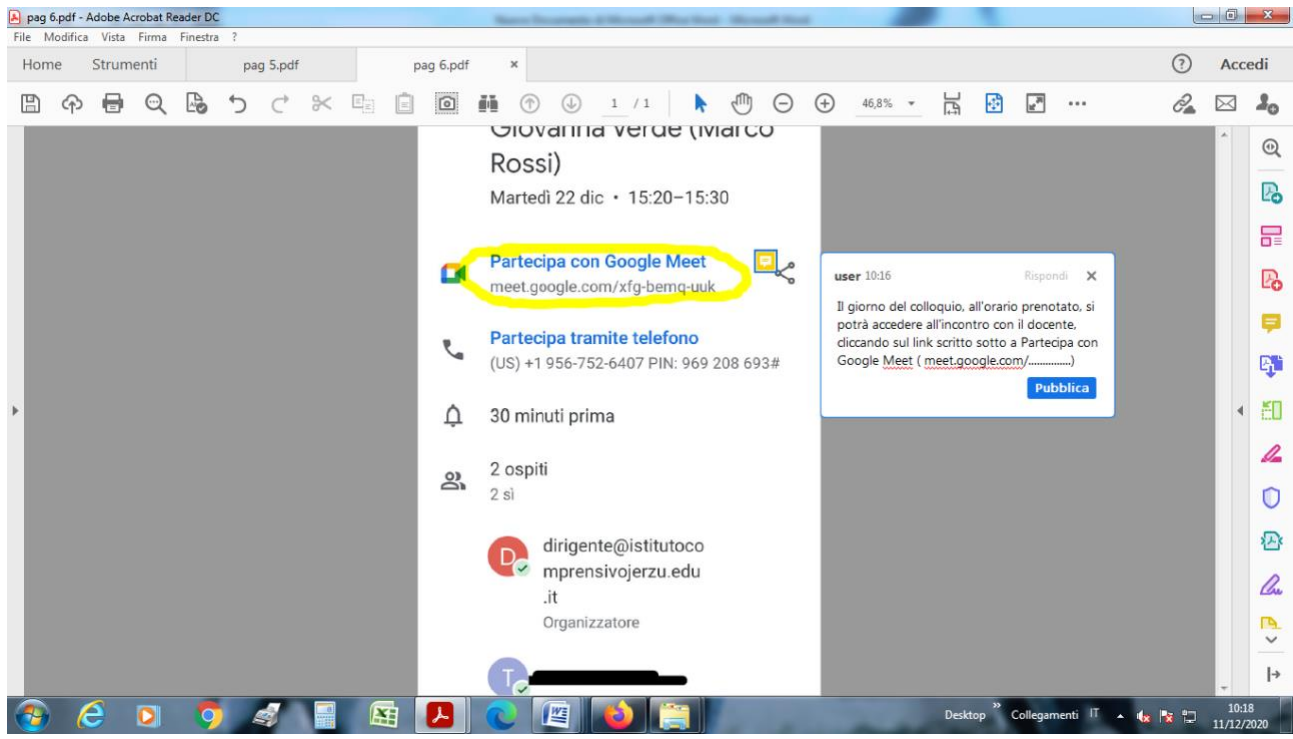

*Figura 7*

Il link è personale, ogni genitore utilizza un **link unico per ogni docente** con il quale vuole parlare. Se volete parlare con 3 insegnanti dovete effettuare 3 prenotazioni rispondendo a 3 mail diverse e riceverete tre link diversi.

Il colloquio avviene in modalità uno a uno.

Si raccomanda la **massima puntualità** nell'accedere alla riunione: un turno "saltato" sarà impossibile da recuperare.

> Il Dirigente Scolastico Alessandro Bianco